## <span id="page-0-0"></span>SAMP: Architecture, JSAMP and sampjs

### Mark Taylor (University of Bristol)

BoF: Interoperability with SAMP ADASS XXII Champaign IL 7 November 2012

\$Id: mbtsamp.tex,v 1.18 2012/11/04 16:04:13 mbt Exp \$

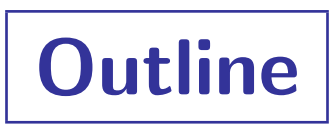

- SAMP overview and architecture
- JSAMP: Java toolkit for SAMP
	- Diagnostic tools
	- Library for adding SAMP to Java applications
- sampjs: JavaScript library for SAMP
	- Library for adding SAMP to web pages

## Background and History

## SAMP = Simple Applications Messaging Protocol

allows astronomy software tools to exchange control and data

History:

- PLASTIC v1 (Platform for Astronomical InterConnection), Euro-VO protocol 2006
- SAMP v1.11, IVOA Recommendation 2009
- Useful client-side technology for VO work patterns
- . . . but not specific to VO applications

## Status:

- Quite widely used in desktop tools
	- . SAOImage ds9, Aladin, TOPCAT, SPLAT, WWT, VOSpec, IRAF, HIPE, Astro-WISE, Aspro2, JSky, SkyCat/Gaia, VirGO, ...
	- $\triangleright$  Java, Python, Perl, C, C#, Tcl, IDL,  $\ldots$ .
- Visible at ADASS

ADASS XIX: 5 subject index entries for "SAMP" ADASS XX: 16 subject index entries for "SAMP" ( $5<sup>th</sup>$  after Java, Python, VO & XML) ADASS XXI: 7 subject index entries for "SAMP"

# Design for Interoperability

Principles to maximise interoperability:

- Simple to use and learn for client developers and users
	- $\triangleright$  Platform independent
	- $\triangleright$  Lightweight to implement
- Message semantics are typically vague
	- $\triangleright$  "Here's a table!" not "Plot entries from this catalogue over the current image"
	- $\triangleright$  but also extensible
	- $\triangleright$  Arise from usage, not decreed by committee

#### Consequences:

- Loosely coupled suites of interoperating tools
	- $\triangleright$  ... selected by the user
		- ... without conscious effort
	- $\triangleright$  ... from a pool of tools contributed by developers
		- ... who do not need close collaboration
- It works!

Key Concepts

### • Hub-based operation

- Hub is a daemon process, conceptually freestanding (though may run within one client)
- Clients register with Hub to send/receive messages
- Hub brokers messages and provides directory services
- All communication is Client  $\leftrightarrow$  Hub (but messaging conceptually Client  $\leftrightarrow$  Client)

## • Publish/Subscribe

- Each client *subscribes* to zero or more message types (MTypes)
- Clients can only receive subscribed messages
- Callable Clients
	- All clients can send messages
	- Only *callable* clients can subscribe to/receive messages
	- Callability is optional

Hub

3-Layer Architecture

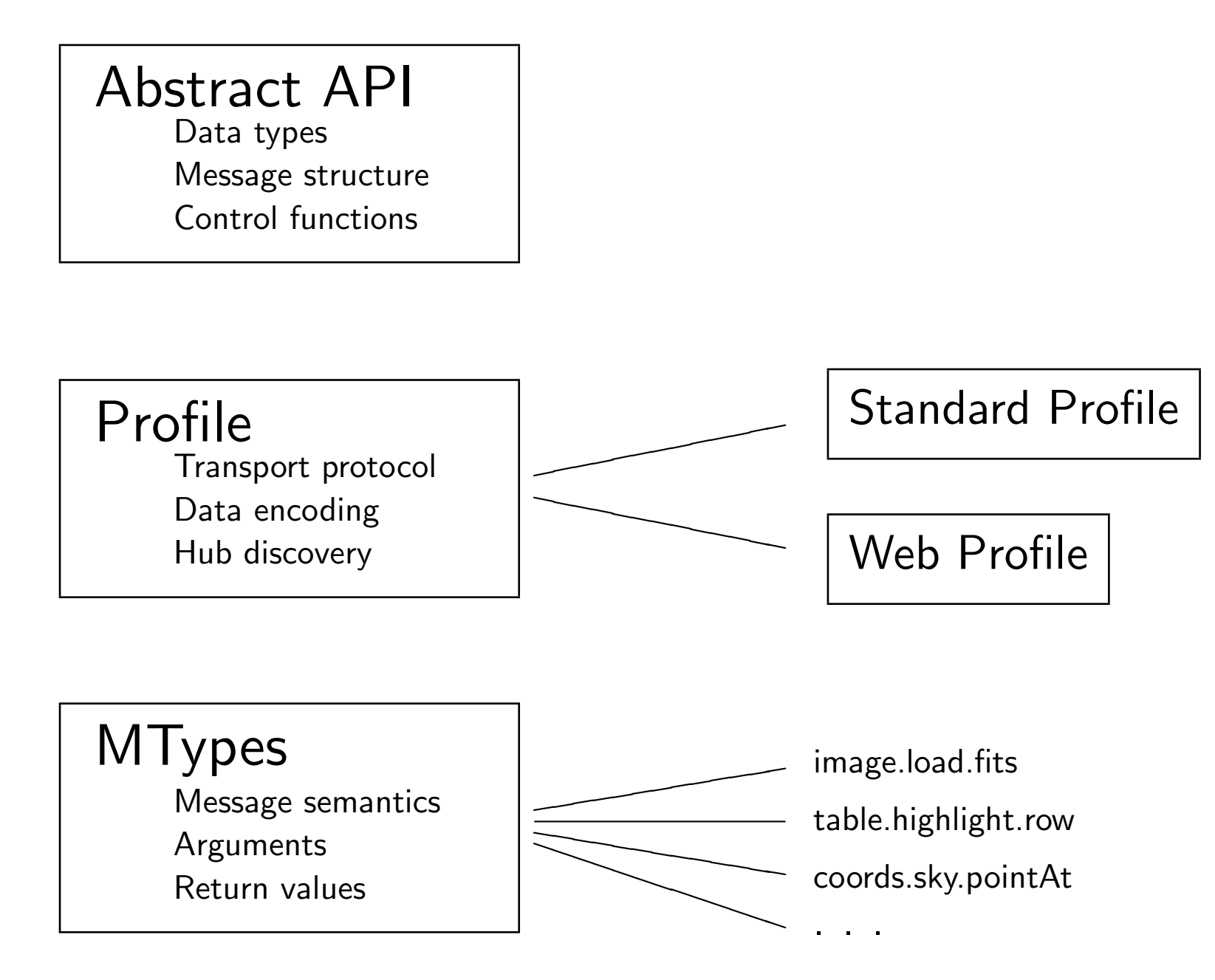

## Layer 1: Abstract API

```
Hub API:
   register()
   unregister()
    declareMetadata(map metadata)
    declareSubscriptions(map subscriptions)
    getRegisteredClients()
    getSubscribedClients(string mtype)
    getMetadata(string client-id)
    getSubscriptions(string client-id)
   notify(string recipient-id, map message)
   notifyAll(map message)
    call(string recipient-id, string msg-tag, map message)
    callAll(string msg-tag, map message)
    callAndWait(string recipient-id, map message, string timeout)
    reply(string msg-id, map response)
```
### Callable Client API (optional):

receiveNotification(string sender-id, map message) receiveCall(string sender-id, string msg-id, map message) receiveResponse(string responder-id, string msg-tag, map response) Layer 2: Profile

The Profile maps the abstract API to bits on the wire (or similar)

- Two profiles currently defined:
	- $\triangleright$  Standard Profile:
		- Suitable for desktop applications
		- Based on XML-RPC
		- Hub discovered using local lockfile ~/.samp (usually)
		- Callable clients run their own XML-RPC server to receive messages
	- $\triangleright$  Web Profile *(since April 2012 only)*:
		- Suitable for web applications (e.g. JavaScript)
		- Based on XML-RPC
		- Hub discovered at fixed port 21012
		- Special measures for safe sandbox evasion
		- Callable clients use long pull
- **•** Profile interoperability:
	- $\triangleright$  Each client uses one appropriate profile
	- $\triangleright$  The hub can accept connections using multiple profiles
	- $\triangleright$  Clients are treated the same regardless of profile

## Layer 3: MTypes

## MTypes (message types) define message semantics

- An MType is:
	- $\triangleright$  A short hierarchical string (a.b.c)
	- $\triangleright$  ... with associated input parameters
	- $\triangleright$  . . . and associated return type
	- $\triangleright$  . . . and associated semantics
- Think of it like a function call definition in an API
- Example:

```
table.load.votable: Loads a table in VOTable format
    Arguments:
        url (string): URL of table to load
        table-id (string): Identifier for use with subsequent messsages (optional)
        name (string): Name to label loaded table for user (optional)
    Return values:
        None
```
- Other examples:
	- $\triangleright$  table.load.fits, table.highlight.row, image.load.fits, coord.pointAt.sky, samp.hub.event.register, samp.app.ping
	- . More at <http://wiki.ivoa.net/twiki/bin/view/IVOA/SampMTypes> (add your own!)

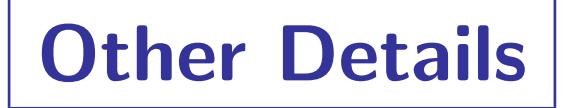

#### Things I haven't mentioned

- Subscription wildcarding
- Extensible parameter model
- Parameter data model
- Message delivery patterns (call/notify)
- Message targets (broadcast/send)
- Asynchronous processing model
- **•** Error processing
- Client tracking

Hub Availability

### Hub Implementations:

- JSAMP (Java)
- SAMPy (Python)
- ... some others, but implementations partial

### How do I make sure a hub is running?

- Runs within some applications
	- $\triangleright$  Tools which include hub capability often run one on startup, if not already running (Aladin, TOPCAT, Iris, ...)
- Start one externally as an application (download and run JSAMP/SAMPy)
- Start one using WebStart (JSAMP) e.g. <http://astrojs.github.com/sampjs/hub/webhub.jnlp>

Rule of thumb: If you're using a hub-capable toolkit, try starting a hub on startup if none is already running. Otherwise, don't worry — probably someone else (another application or the user) will start one. You do not need to implement a hub to be a SAMP citizen.

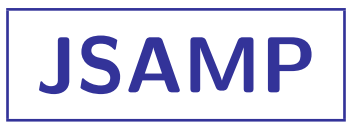

### JSAMP Java Toolkit/Library

- Contains:
	- $\triangleright$  Hub implementation
	- $\triangleright$  Client library
	- $\triangleright$  Diagnostic tools
- Availability:
	- $\triangleright$  Java 1.4+ (may move to 1.5)
	- $\triangleright$  One jar file (750 Kb), no external dependencies
	- $\triangleright$  Open source, unrestrictive licence (Academic Free/BSD)

#### <http://software.astrogrid.org/doc/jsamp/>

# JSAMP GUI

### JSAMP hub status GUI shows:

- Which clients are registered
- Metadata for each client
- MType subscriptions for each client (what messages they receive)
- All messages sent/received with content and responses

## Availability:

- Optionally displayed by hub
- Optionally view from client using JSAMP lib (only messages to/from that client shown)
- Standalone command-line hubmonitor tool (only messages to/from hubmonitor shown)

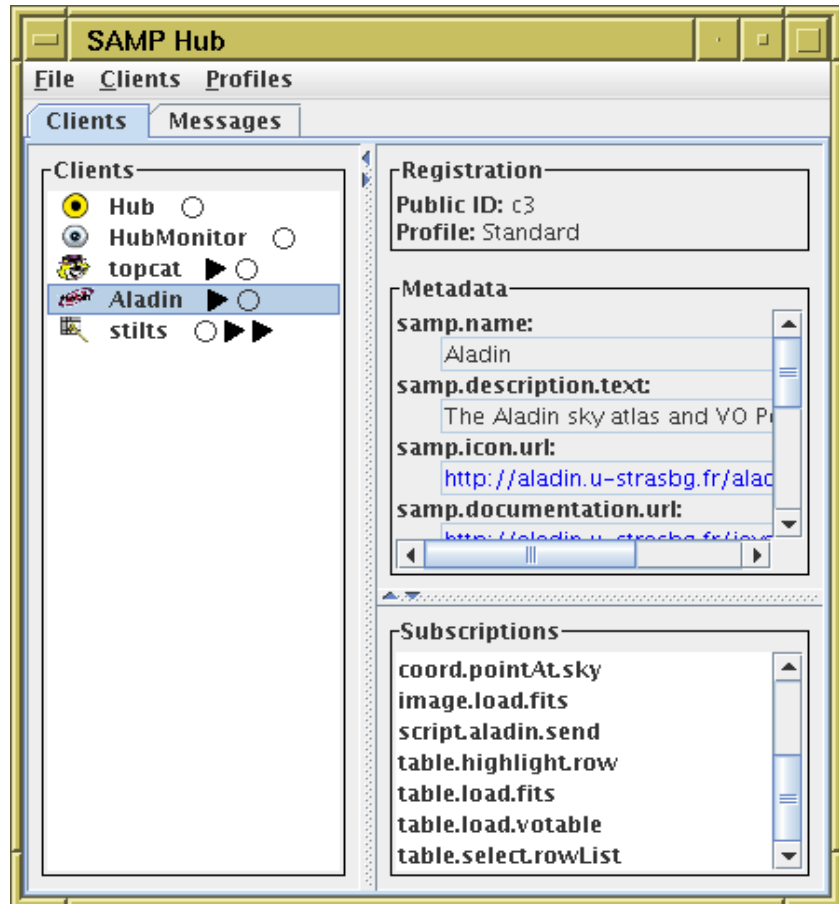

# JSAMP GUI

## JSAMP hub status GUI shows:

- Which clients are registered
- Metadata for each client
- MType subscriptions for each client (what messages they receive)
- All messages sent/received with content and responses

## Availability:

- Optionally displayed by hub
- Optionally view from client using JSAMP lib (only messages to/from that client shown)
- Standalone command-line hubmonitor tool (only messages to/from hubmonitor shown)

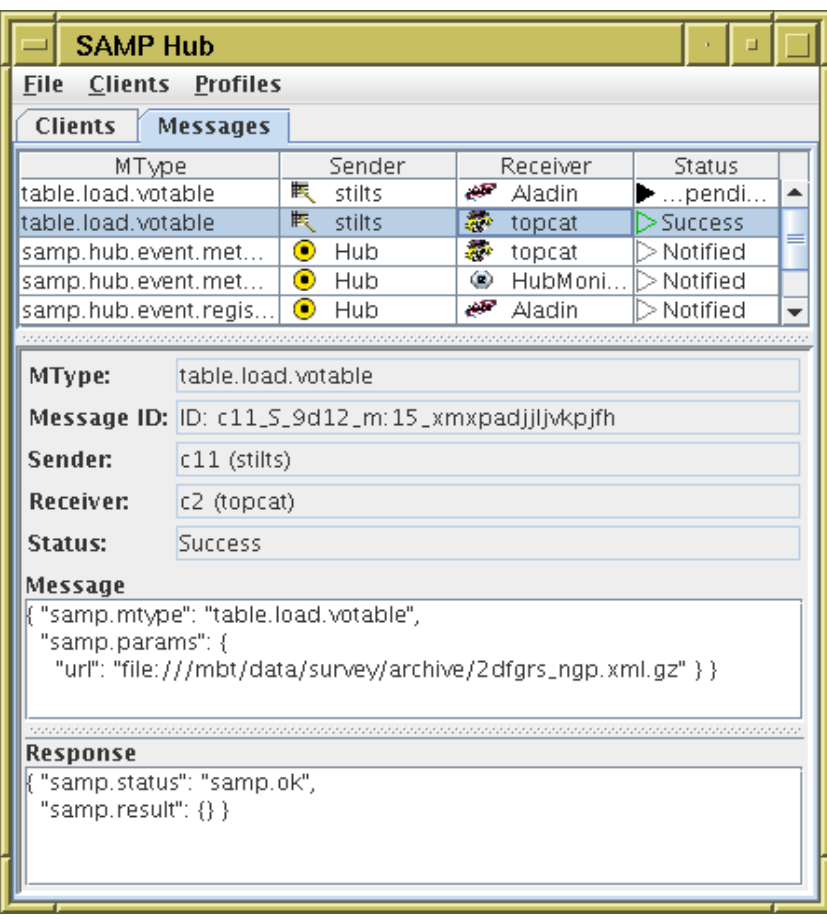

# JSAMP Logging

## Log SAMP communications at HTTP, XML or RPC level

- Standard profile (desktop applications):
	- $\triangleright$  Use java system property -Djsamp.xmlrpc.impl=xml-log|rpc-log
	- $\triangleright$  Set it on the hub to see all communications
	- $\triangleright$  Set it on any JSAMP client to see only communications to/from that client (no application code changes required to switch logging on/off)
- Web profile:
	- $\triangleright$  Hub flag -web:log http|xml|rpc
	- $\triangleright$  Can log full HTTP communications including headers etc

Logging can be verbose, but it's extremely useful to see exactly what HTTP/XML/RPC is being exchanged to diagnose problems.

## **Other JSAMP Capabilities**

### Command-line tools:

- messagesender: command-line send tool
- snooper: subscribes to some/all MTypes and logs messages
- hubtester: hub test suite
- calcstorm: hub stress tester

#### Non-standard profile support

- Run multiple desktop hubs at once
- Set fixed hub XML-RPC endpoint URL
- Implement custom/experimental profiles
- Tweak/relax web profile authorization policy

### Multi-host support

- Hub flag -std:httplock: use HTTP URL not local filename as lockfile
- bridge: join two hubs (maybe on different hosts) together

## JSAMP Client Library

#### Basic client use:

- HubConnection object provides all hub methods
	- $\triangleright$  HubConnection c = profile.register(); do SAMP stuff; c.unregister();
	- $\triangleright$  Suitable for short-lived or send-only clients
- HubConnector creates HubConnections as required
	- $\triangleright$  Watches for hubs starting and stopping
	- $\triangleright$  Manages registration, metadata and subscriptions across hub reconnections
	- $\triangleright$  Keeps track of other clients (live id  $\rightarrow$  Client map)
	- $\triangleright$  Suitable for long-lived, GUI-based, send/receive clients

### • GUI features:

- Registered client icon panel
- Subscribed client send menus
- Hub view with client and message status display
- Hub start/reg/unreg methods and Actions
- MType-specific send menus

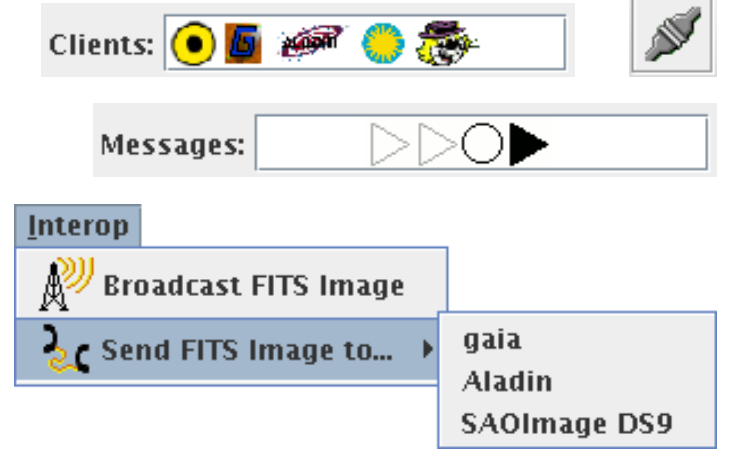

public static void main(String[] args) throws SampException {

```
// Prepare message to send.
Map params = new HashMap();
params.put("url", args[0]);
params.put("name", "Command-line");
Message msg = new Message("table.load.votable", params);
// Register with hub.
HubConnection conn = DefaultClientProfile.getProfile().register();
// Send message (send-and-forget to all).
conn.notifyAll(msg);
// Unregister.
```

```
}
```
conn.unregister();

#### **JSAMP Example 2:** Send table to single subscribed client

public static void main(String[] args) throws SampException {

```
// Prepare message to send.
Map params = new HashMap();
params.put("url", args[0]);
params.put("name", "Command-line");
Message msg = new Message("table.load.votable", params);
// Register with hub.
HubConnection conn = DefaultClientProfile.getProfile().register();
// Declare application metadata.
Map meta = new HashMap();
meta.put(Metadata.NAME_KEY, "Sender");
meta.put("author.name", "Mark");
conn.declareMetadata(meta);
// Locate the first client that can load VOTables.
Map tableClients = conn.getSubscribedClients("table.load.votable");
String id1 = tableClients.keySet().iterator().next().toString();
String name1 = (String) conn.getMetadata(id1).get(Metadata.NAME_KEY);
// Send message (call and wait for response to a single client).
System.out.println("Send to: " + name1);
Response reply = conn.callAndWait(id1, msg, 5);System.out.println(reply.isOK() ? "... OK"
                                : ("... failed: " + reply.getErrInfo().getUsertxt()));
// Unregister.
conn.unregister();
```

```
}
```
#### JSAMP Example 3: Send and receive messages (HubConnector)

```
public static void main( String[] args ) {
   final HubConnector connector = new HubConnector(DefaultClientProfile.getProfile());
   // Post a button which will broadcast a Ping message.
   postButton(new AbstractAction("Ping") {
        public void actionPerformed(ActionEvent evt) {
            try {
                connector.getConnection().notifyAll(new Message("bof.ping"));
           } catch (SampException e) { e.printStackTrace(); }
        }
   } );
   // Respond to a Ping with a Pong; respond to a Pong by doing nothing.
    connector.addMessageHandler(new AbstractMessageHandler("bof.ping") {
       public Map processCall(HubConnection conn, String senderId, Message msg) throws SampException {
            conn.notify(senderId, new Message("bof.pong"));
           return null;
        }
   } );
   connector.addMessageHandler(new AbstractMessageHandler("bof.pong") {
        public Map processCall(HubConnection conn, String senderId, Message msg) {
            return null;
        }
   } );
   // Prepare connector with subscriptions and metadata, and set it running.
   Metadata meta = new Metadata();
   meta.setName("PingPong");
   meta.setDescriptionText("Sends and receives ping messages");
    connector.declareMetadata(meta);
    connector.declareSubscriptions(connector.computeSubscriptions());
    connector.setAutoconnect(5);
```
}

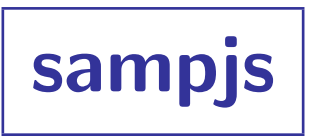

#### JavaScript SAMP library

- 1000 lines of JavaScript
- No dependencies, but optionally comes with Flash machinery for old browsers
- Initially written as proof of concept, not intended for release
- But got used; seems to work
- Listed at <http://astrojs.org/>
- Source and docs on GitHub <http://github.com/astrojs/sampjs/>
- Documentation includes live examples (SAMP-enabled web pages)
- Contributions encouraged

#### sampjs Example 1: Send a table

```
\hbox{\tt <html>>}<head><title>Send Table</title></head>
<body>
<script src="samp.js"></script>
<script>
 // Broadcasts a table given a hub connection.
 var send = function(connection) {
      var msg = new samp.Message("table.load.votable",
                                  {"url": "file:///mbt/data/table/messier.xml"});
      connection.notifyAll([msg]);
 };
 // Adjusts page content depending on whether the hub exists or not.
 var configureSampEnabled = function(isHubRunning) {
      document.getElementById("sendButt").hidden = !isHubRunning;
 };
 // Arrange for document to be adjusted for presence of hub every 2 sec.
 var connector = new samp.Connector("Sender");
  onload = function() {
      connector.onHubAvailability(configureSampEnabled, 2000);
 };
 onunload = function() {
      connector.unregister();
 };
</script>
<p><b>I have a table.</b>
<button id="sendButt" type="button" onclick="connector.runWithConnection(send)">Send It!</button>
</p>
</body>
\langle/html\rangle
```

```
<html>
<body>
 <script src="samp.js"></script>
 <script>
   // Set up hub registration/unregistration.
   var meta = { "samp.name": "SkyNavigator" };
   var connector = new samp.Connector("SkyNavigator", meta);
   onload = function() { document.getElementById("regPanel").appendChild(connector.createRegButtons()); };
   onunload = function() { connector.unregister(); };
   // Action to send message when sliders change value.
   var posChange = function() {
       var ra = document.getElementById("RA").value;
       var dec = document.getElementById("Dec").value;
       document.getElementById("pos").innerHTML = ra + ", " + dec;var message = new samp.Message("coord.pointAt.sky", {"ra": ra, "dec": dec});
       connector.connection.notifyAll([message]);
   };
 </script>
 // Page content.
 <div id="regPanel"></div>
 <div>RA: <input id="RA" type="range" onchange="posChange()" min="0" max="360" step="0.25" /></div>
 <div>Dec: <input id="Dec" type="range" onchange="posChange()" min="-90" max="90" step="0.25" /></div>
 <div>Pos: <span id="pos"></span></div>
</body>
</html>
```
**Resources** 

SAMP info Page: <http://www.ivoa.net/samp/>

SAMP Standard: <http://www.ivoa.net/Documents/latest/SAMP.html>

Mailing list: apps-samp@ivoa.net

JSAMP: <http://software.astrogrid.org/doc/jsamp/>

sampjs: <http://github.com/astrojs/sampjs/samp.js>